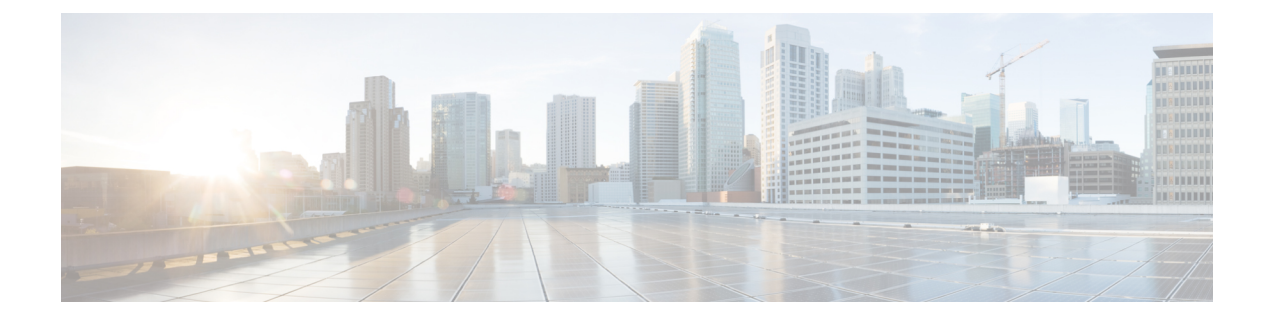

# **Cisco ISE** のアップグレード

- Cisco ISE アップグレードの概要 (1 ページ)
- アップグレードパス (3 ページ)
- 仮想マシンでサポートされるオペレーティングシステム (3 ページ)
- ライセンスの変更 (5 ページ)
- その他の参考資料 (6 ページ)
- 通信、サービス、およびその他の情報 (6 ページ)

## **Cisco ISE** アップグレードの概要

Cisco Identity Services Engine(Cisco ISE)リリース 3.1 以降、すべての pxGrid 接続は pxGrid 2.0 に基づく必要があります。 pxGrid 1.0 ベース(XMPP ベース)の統合は、リリース 3.1 以降の Cisco ISE では動作しなくなります。

WebSocket に基づく pxGrid バージョン 2.0 は、Cisco ISE リリース 2.4 で導入されました。統合 の中断を防ぐために、他のシステムを計画して pxGrid 2.0 準拠バージョンにアップグレードす ることをお勧めします。

このマニュアルでは、Cisco ISE アプライアンスおよび仮想マシン(VM)で Cisco ISE ソフト ウェアをリリース3.2にアップグレードする方法について説明します。(『Cisco Identity Services Engine リリース 3.2 リリースノート』の「Cisco ISE [リリース](https://www-author3.cisco.com/content/en/us/td/docs/security/ise/3-2/release_notes/b_ise_32_RN.html#concept_qym_txq_4sb) 3.2 の新機能」を参照してくださ い。)

Cisco ISE 展開環境のアップグレードは複数段階のプロセスであり、このマニュアルで指定さ れている順序で実行する必要があります。このマニュアルで示されている推定所要時間を使用 して、最小限のダウンタイムでのアップグレードを計画してください。展開環境に含まれる複 数のポリシーサービスノード (PSN) が1つのPSNグループに属している場合、ダウンタイム は発生しません。アップグレード対象の PSN で認証されるエンドポイントがない場合、要求 はノードグループ内の別の PSN で処理されます。エンドポイントは、認証の成功後に再認証 されて、ネットワークアクセス権が付与されます。

#### $\wedge$

注意

スタンドアロン展開環境または単一のPSNのみの展開環境の場合は、そのPSNがアップグレー ドされている間、すべての認証にダウンタイムが発生する可能性があります。

Cisco ISE リリース 3.2 以降にアップグレードすると、ルート CA の再生成がアップグレードフ ローで自動的に行われます。したがって、アップグレード後のルート CA の再生成は必要あり ません。 (注)

#### さまざまなタイプの展開

- スタンドアロンノード:管理、ポリシーサービスおよびモニターリングのペルソナを担当 する単一の Cisco ISE ノード。
- マルチノード展開:複数の ISE ノードによる分散展開。

#### **Cisco ISE** のネイティブクラウド展開の違い

Cisco ISE アップグレードワークフローは、クラウドプラットフォームにネイティブに展開さ れた Cisco ISE インスタンスではサポートされていません。新規インストールのみがサポート されています。ただし、設定データのバックアップと復元は実行できます。Cisco ISE のネイ ティブ展開を可能にするクラウドプラットフォーム:

- **1.** Amazon Web Services (AWS)
- **2.** Azure Cloud
- **3.** Oracle Cloud Infrastrucure (OCI)

AWS の場合、Cisco ISE リリース 3.1 からリリース 3.2 にアップグレードするには、次の手順を 実行します。

- **1.** Cisco ISE リリース 3.1 AWS インスタンスから設定データをバックアップします。
- **2.** Cisco ISE リリース 3.2 で AWS インスタンスを再設定します。
- **3.** 新しく作成された Cisco ISE リリース 3.2 インスタンスで設定データを復元します。

#### ルート **CA** チェーンの再生成

次のイベントが発生した場合は、ルート CA チェーンを再生成する必要があります。

- PAN または PSN のドメイン名またはホスト名の変更。
- 新しい展開でのバックアップの復元。
- アップグレード後に古いプライマリ PAN を新しいプライマリ PAN に昇格。

ルート CA チェーンを再生成するには、次のように選択します。

**1.** Cisco ISE GUI で [メニュー (Menu) ] アイコン (<del>□</del>) をクリックして、[管理 (Administration)] > [システム(System)] > [証明書(Certificates)] > [証明書の管理 (Certificate Management)] > [証明書署名要求(CertificateSigning Requests)] の順に選択し ます。

- **2.** [証明書署名要求 (CSR) の生成 (Generate Certificate Signing Request (CSR))] をクリック します。
- **3.** [証明書の使用先 (Certificate(s) will be used for) | ドロップダウンリストから、[ISE ルート CA(ISE Root CA)] を選択します。
- **4.** [ISE ルート CA 証明書チェーンの置き換え(Replace ISE Root CA Certificate Chain)] をク リックします。

# アップグレードパス

シングルステップ アップグレード

次のリリースはすべて、Cisco ISE リリース 3.2 に直接アップグレードできます。

- Cisco ISE リリース 2.7
- Cisco ISE リリース 3.0
- Cisco ISE リリース 3.1

#### **2** 段階のアップグレード

Cisco ISE リリース リリース 2.7 より前のバージョンを現在使用している場合は、はじめに上 記のリリースのいずれかにアップグレードしてから、リリース 3.2 にアップグレードする必要 があります。

# 仮想マシンでサポートされるオペレーティングシステム

Cisco ISE は、Red Hat Enterprise Linux(RHEL)に基づく Cisco Application Deployment Engine オ ペレーティングシステム(ADE-OS)で動作します。Cisco ISE 3.2 では、ADE-OS は RHEL 8.4 に基づいています。

次の表に、Cisco ISE のさまざまなバージョンで使用される RHEL バージョンを示します。

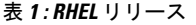

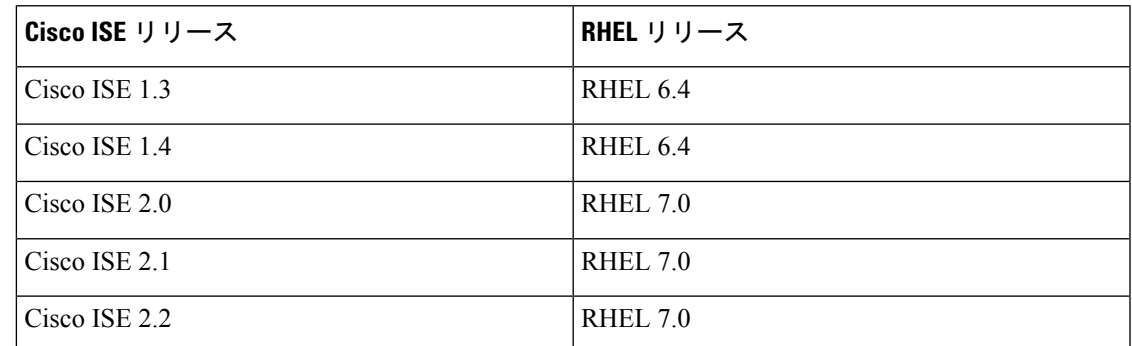

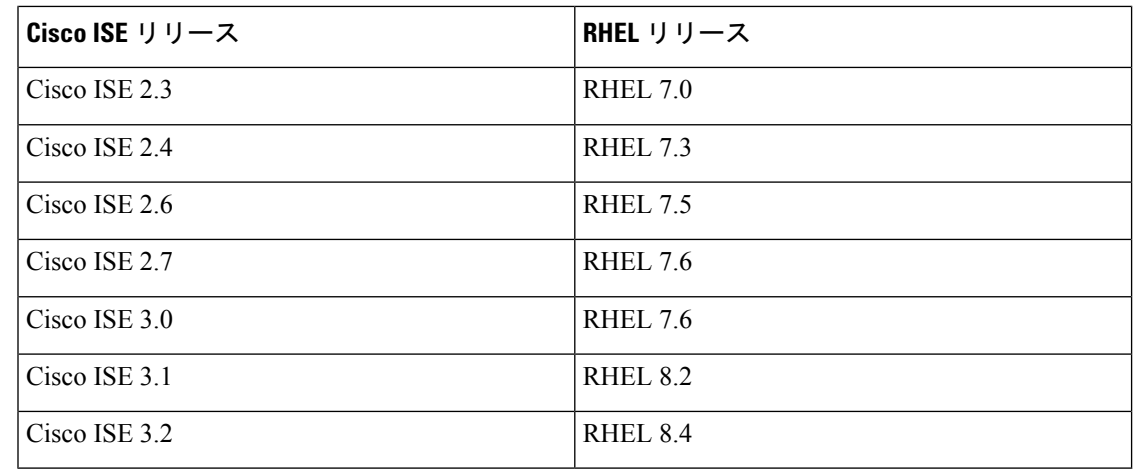

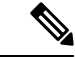

RHEL 8.2 以降は、次の VMware ESXi バージョンをサポートしています。 (注)

- VMware ESXi 6.7
- VMware ESXi 6.7 U1
- VMware ESXi 6.7 U2
- VMware ESXi 6.7 U3
- VMware ESXi 7.0
- VMware ESXi 7.0 U1
- VMware ESXi 7.0 U2
- VMware ESXi 7.0 U3

上記に加えて、RHEL 8.4 は、互換性のある新しい VMware ESXi バージョンもサポートしま す。

Cisco ISE リリース 3.0 以降のリリースでは、VMware ESXi 7.0.3 以降のリリースに更新するこ とを推奨します。

VMware 仮想マシン (VM) の Cisco ISE ノードをアップグレードする場合は、アップグレード 後に、RHEL のサポートされるバージョンにゲスト オペレーティング システムを変更する必 要があります。これを行うには、VM の電源をオフにし、サポートされる RHEL バージョンに ゲスト オペレーティング システムを変更してから VM の電源をオンにする必要があります。

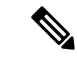

[ゲスト OS RHEL 8 (Guest OS RHEL 8) ] および [ファームウェア EFI (Firmware EFI) ] を選択 した場合は、[VM オプション(VM Options)] タブで [UEFI セキュアブートの有効化(Enable UEFI Secure Boot) 1オプションが無効になっていることを確認する必要があります。このオプ ションは、ゲスト オペレーティング システム RHEL 8 VM ではデフォルトで有効になっていま す。Cisco ISE VM の [UEFI セキュアブートの有効化(Enable UEFISecure Boot)] オプションが 無効であることを確認してください。 (注)

RHEL オペレーティング システム アップグレードを使用した Cisco ISE アップグレードは、通 常のアップグレードプロセスよりも時間がかかる場合があります。また、Oracleデータベース バージョンに変更がある場合は、オペレーティングシステム のアップグレード時に新しい Oracleパッケージがインストールされるため、アップグレードにさらに時間がかかる場合があ ります。

## ライセンスの変更

この項では、Cisco ISE リリース のライセンスの変更点について説明します。

Cisco ISE ライセンスの詳細については、次の資料を参照してください。

- Cisco ISE [発注ガイド](https://www.cisco.com/c/en/us/products/collateral/security/identity-services-engine/guide-c07-656177.html)
- Cisco ISE [移行ガイド](https://www.cisco.com/c/en/us/products/collateral/security/identity-services-engine/ise-licensing-migration-guide-og.html)
- Cisco ISE [ライセンス](https://www.cisco.com/c/en/us/products/collateral/security/identity-services-engine/qa-c67-744190.html) FAQ

Cisco ISE GUIでのライセンスのアクティブ化については、「[Licensing](https://www.cisco.com/c/en/us/td/docs/security/ise/3-1/admin_guide/b_ise_admin_3_1/b_ISE_admin_31_licensing.html)」を参照してください。

### 仮想アプライアンスのライセンス

Cisco ISE リリース 3.1 以降は ISE VM ライセンスをサポートしています。これは、リリース 3.1 以前にサポートされていた VM Small、VM Medium、および VM Large ライセンスに代わるも のです。新しい ISE VM ライセンスは、オンプレミス展開とクラウド展開の両方の Cisco ISE VM ノードを対象としています。

詳細については、『*Cisco ISE Administrator Guide, Release 3.3*』の「Licensing」の章にある「[Cisco](https://www.cisco.com/c/en/us/td/docs/security/ise/3-3/admin_guide/b_ise_admin_3_3/b_ISE_admin_33_licensing.html) ISE [Licenses](https://www.cisco.com/c/en/us/td/docs/security/ise/3-3/admin_guide/b_ise_admin_3_3/b_ISE_admin_33_licensing.html)」を参照してください。

### 特定ライセンス予約

特定のライセンス予約は、組織のセキュリティ要件で Cisco ISE と Cisco Smart Software Manager (CSSM) 間の永続的な接続が許可されていない場合にスマートライセンスを管理するための スマートライセンス方式です。特定のライセンス予約では、Cisco ISE ノードで特定のライセ ンス権限を予約できます。

予約する必要があるライセンスのタイプと数を定義して特定のライセンス予約を作成し、Cisco ISE ノードで予約をアクティブ化します。登録して予約を有効にした Cisco ISE ノードは、ラ イセンスの使用を追跡し、ライセンス消費のコンプライアンスを適用します。

詳細については、『*Cisco ISE Administrator Guide, Release 3.2*』の「Licensing」の章にある 「Specific License [Reservation](https://www.cisco.com/c/en/us/td/docs/security/ise/3-1/admin_guide/b_ise_admin_3_1/b_ISE_admin_31_licensing.html#concept_dpc_csy_fqb)」を参照してください。

## その他の参考資料

次のリンクには、Cisco ISE で作業するときに使用できる追加のリソースが含まれています。 https://www.cisco.com/c/en/us/td/docs/security/ise/end-user-documentation/Cisco\_ISE\_End\_User [Documentation.html](https://www.cisco.com/c/en/us/td/docs/security/ise/end-user-documentation/Cisco_ISE_End_User_Documentation.html)

## 通信、サービス、およびその他の情報

- シスコからタイムリーな関連情報を受け取るには、Cisco Profile [Manager](https://www.cisco.com/offer/subscribe) でサインアップ してください。
- 重要な技術によりビジネスに必要な影響を与えるには[、シスコサービス](https://www.cisco.com/go/services)にアクセスしてく ださい。
- サービス リクエストを送信するには[、シスコサポート](https://www.cisco.com/c/en/us/support/index.html)にアクセスしてください。
- 安全で検証済みのエンタープライズクラスのアプリケーション、製品、ソリューション、 およびサービスを探して参照するには、Cisco [DevNet](https://developer.cisco.com/ecosystem/spp/) にアクセスしてください。
- 一般的なネットワーク、トレーニング、認定関連の出版物を入手するには、[CiscoPress](http://www.ciscopress.com) に アクセスしてください。
- 特定の製品または製品ファミリの保証情報を探すには、Cisco [Warranty](http://www.cisco-warrantyfinder.com) Finder にアクセス してください。

### **Cisco** バグ検索ツール

Cisco [バグ検索ツール](https://bst.cloudapps.cisco.com/bugsearch/) (BST)は、シスコ製品とソフトウェアの障害と脆弱性の包括的なリス トを管理するシスコバグ追跡システムへのゲートウェイです。BSTは、製品とソフトウェアに 関する詳細な障害情報を提供します。

### マニュアルに関するフィードバック

シスコのテクニカルドキュメントに関するフィードバックを提供するには、それぞれのオンラ インドキュメントの右側のペインにあるフィードバックフォームを使用してください。

翻訳について

このドキュメントは、米国シスコ発行ドキュメントの参考和訳です。リンク情報につきましては 、日本語版掲載時点で、英語版にアップデートがあり、リンク先のページが移動/変更されている 場合がありますことをご了承ください。あくまでも参考和訳となりますので、正式な内容につい ては米国サイトのドキュメントを参照ください。